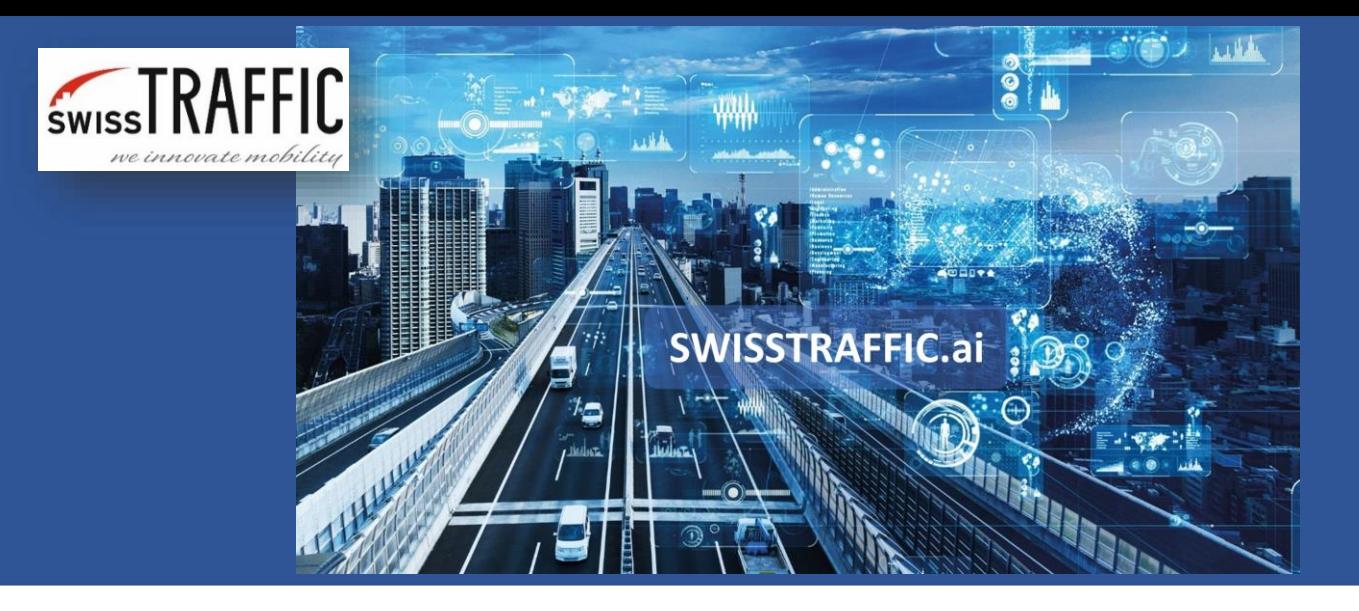

## **How to create a SWISSTRAFFIC.ai account?**

Want to become a traffic expert? The journey starts with creating an account!

You have two options on how to **create an account** — directly sign up on our website www.swisstraffic.ai or upload your first video!

- 1. Simply **upload your first video** on our DRONE service platforms. By uploading the video, you agree with our Terms & Conditions. Once we receive your video, we will send you an activation email to finalize the registration of your account. Do not forget to check your spam folder if you do not see any new email. Click on the blue button "Activate your account" which will redirect you to the SWISSTRAFFIC.ai platform. There you verify your account and that's it! After the verification, you will receive a welcome email with some free credits.
- 2. Another option is that you can directly **Sign up** for an account via an online form available at www.swisstraffic.ai. You will receive a verification email to your mailbox — click on the blue button "Activate your account" and you are set!

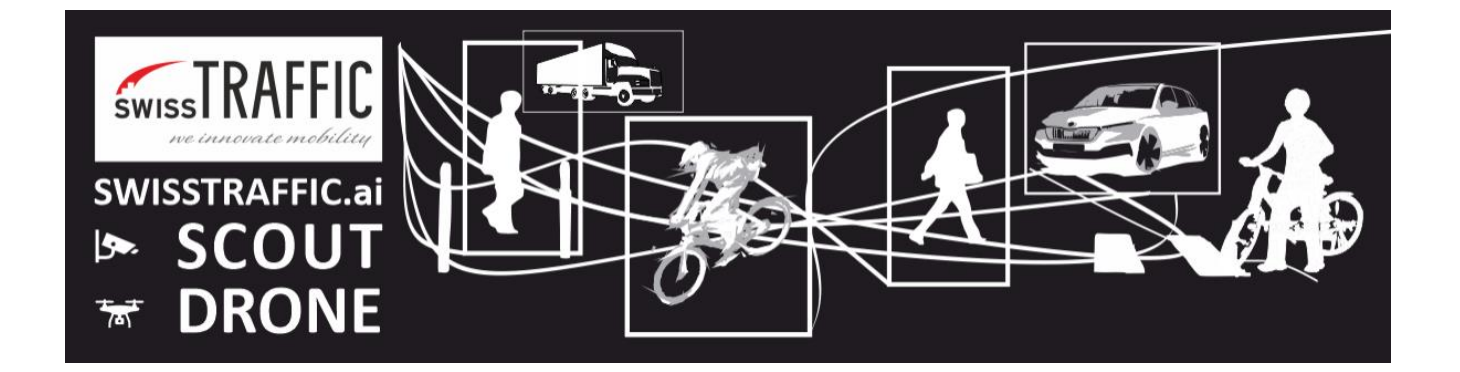

## **SWISSTRAFFIC.ai Account activation**

Dear Customer,

**Welcome to SWISSTRAFFIC.ai** – fully automatic service for extraction of traffic data from cameras or drones.

Thank you for using our service.

Your video is being processed right now. To provide you with the best experience, we have created a user account for you. Once your video is processed, you can collect your results on your SWISSTRAFFIC.ai account.

Please verify the registration by clicking the link below and you will receive **the first 3 credits for free!**

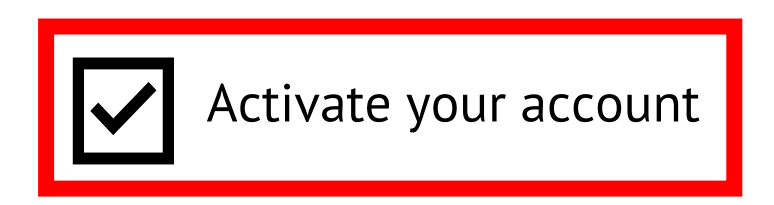